# Internet

P. SuLAiMan

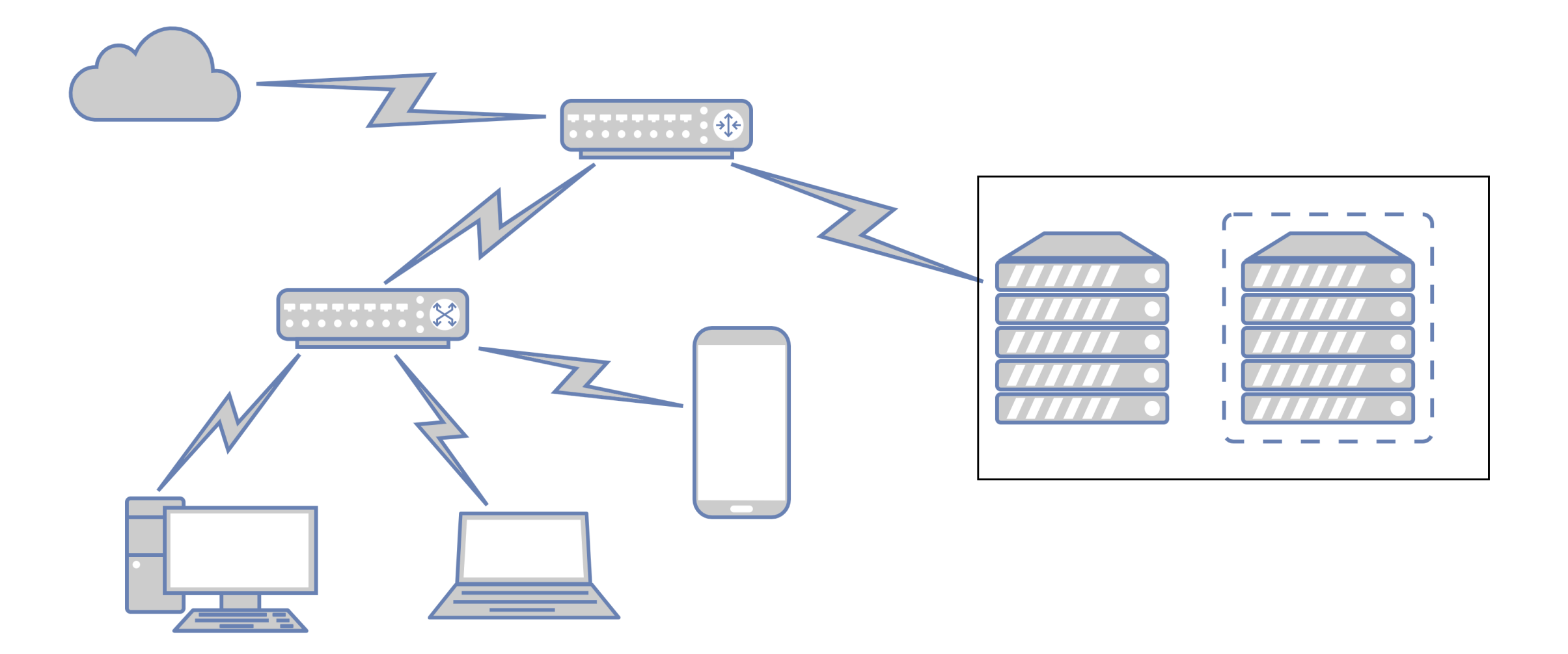

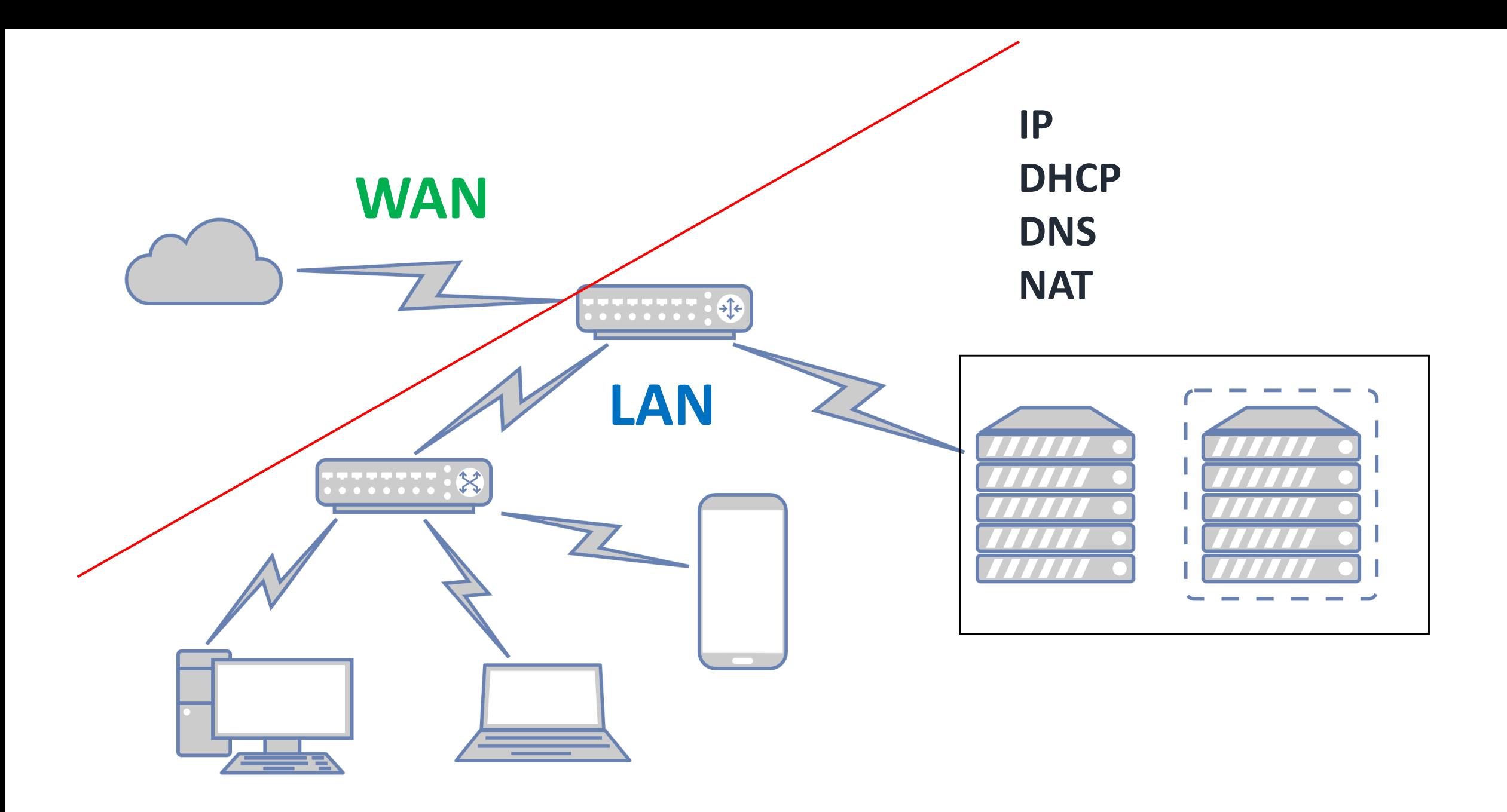

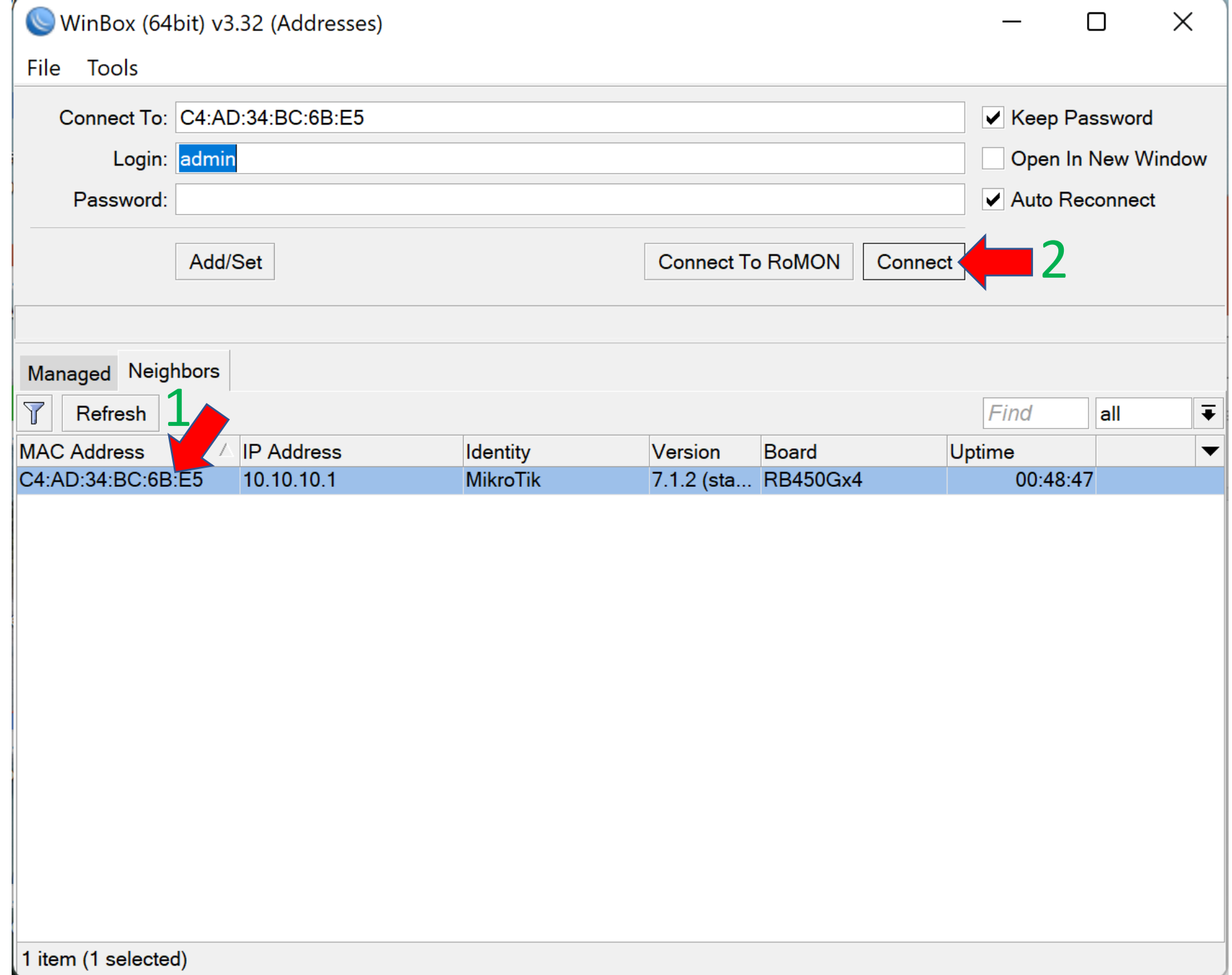

78 F

Session Settings Dashboard

**A** Quick Set CAPsMAN Interfaces **T** Wireless

**♦ WireGuard AL** Bridge

**A** PPP

 $\circ$   $\circ$   $\circ$ Safe Mode | Session: C4:AD:34:BC:6B:E5

Auto Upgrade

Certificates

**Clock** 

# Reset config

 $\frac{1}{2}$  Switch Console  $\frac{\log n}{n}$  Mesh **Disks** 图 IP Health **Ø** MPLS History  $\frac{\sqrt{6}}{4}$  IPv6 Identity **C** Routing **LEDs System** License Queues Logging **NTP Client**  $\Box$  Files  $\Box$  Log **NTP Server 8** RADIUS **Note** Packages **X** Tools **E** New Terminal Password ♦ Dot1X **Ports Partition** Reboot **Reset Configuration**  $\bigtriangledown$  Make Supout rif New WinBox **Resources** 区 Exit **RouterBOARD** Scheduler **Scripts** Shutdown **Special Login Users** Watchdog

Settings Dashboard Session

Session: C4:AD:34:BC:6B:E5  $\mathcal{O}(\mathbb{C})$ Safe Mode

## $\times$  $\bigcap$ Reset config

**Reset Configuration** 

Do you want to reset all your configuration and reboot?

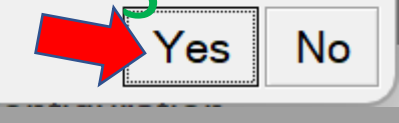

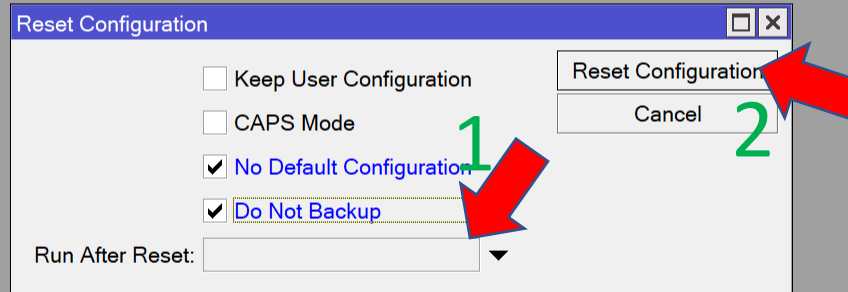

**Windows** 

**EXI** New Terminal ◆ Dot1X **Partition** 

 $\blacktriangleright$  Make Supout.rif New WinBox

 $\overline{\mathbb{R}}$  Exit

**AC** Bridge **A** PPP Switch **O** Mesh  $\frac{255}{4}$  IP **MPLS** 望 IPv6

 $\Box$  Routing System **Queues**  $\blacksquare$  Files  $\equiv$  Log **AP RADIUS X** Tools

**A** Quick Set **CAPsMAN THE Interfaces T** Wireless

**♦ WireGuard** 

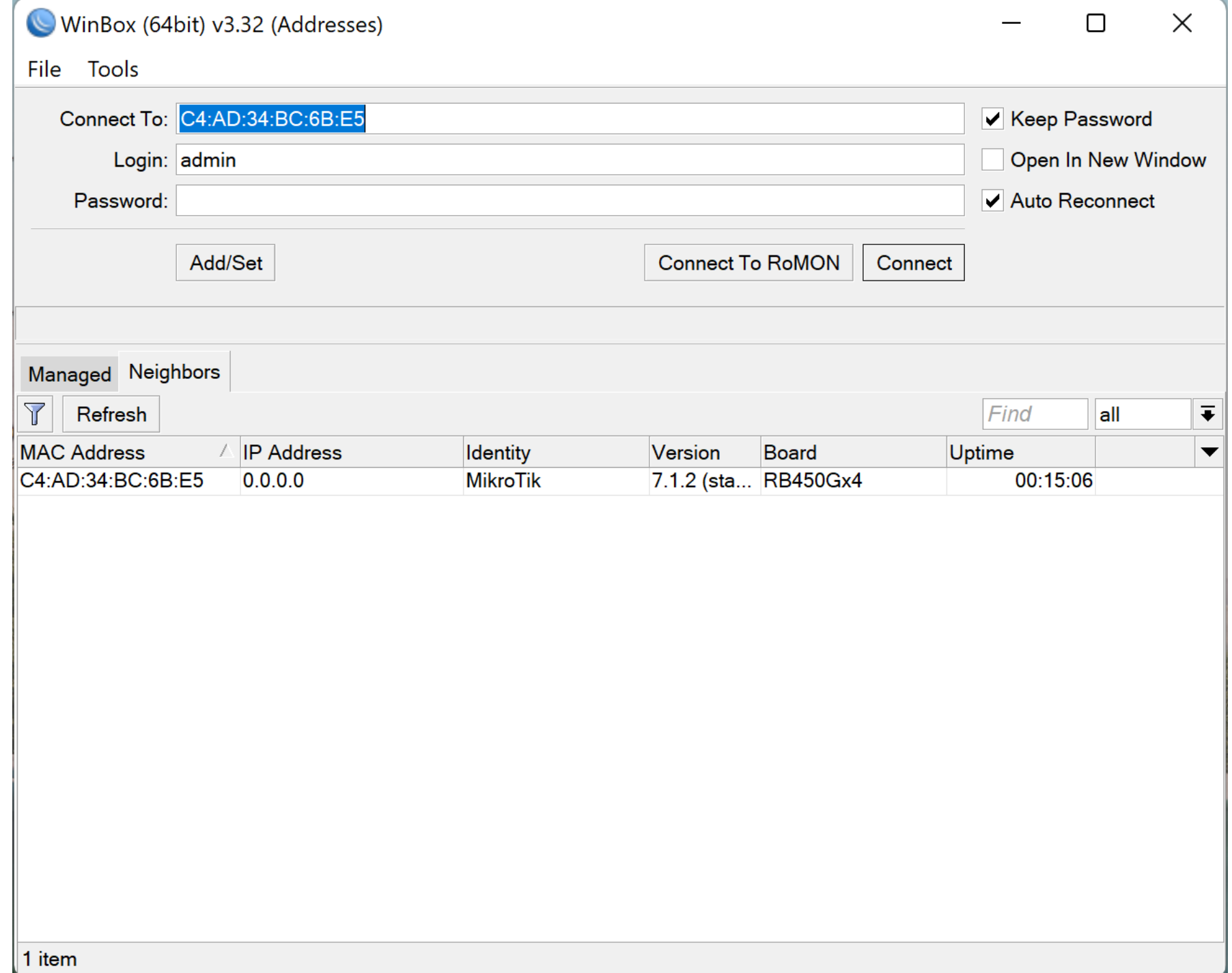

Session Settings Dashboard

÷

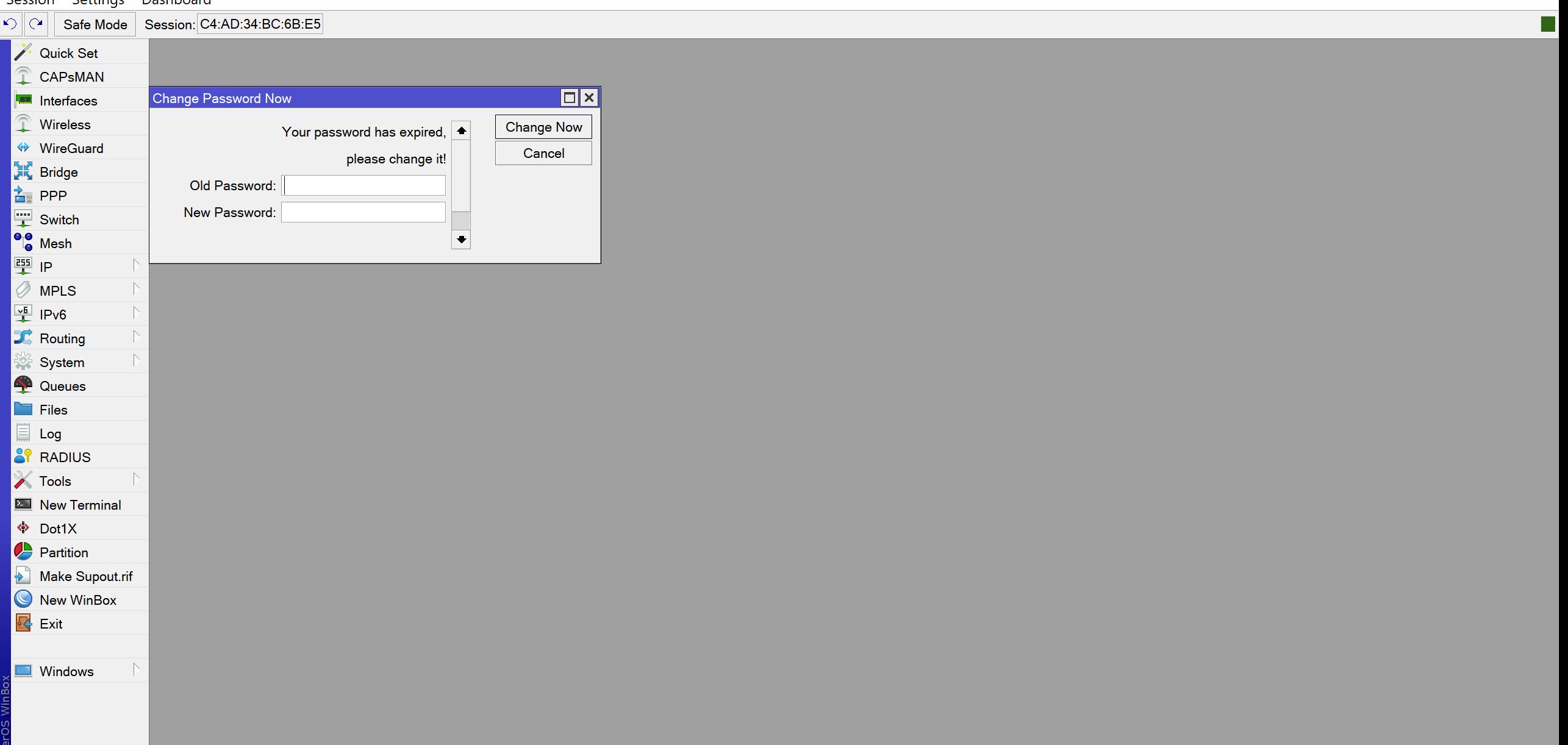

 $\Box$  $\mathsf{X}$ 

 $\overline{\phantom{0}}$ 

Session Settings Dashboard

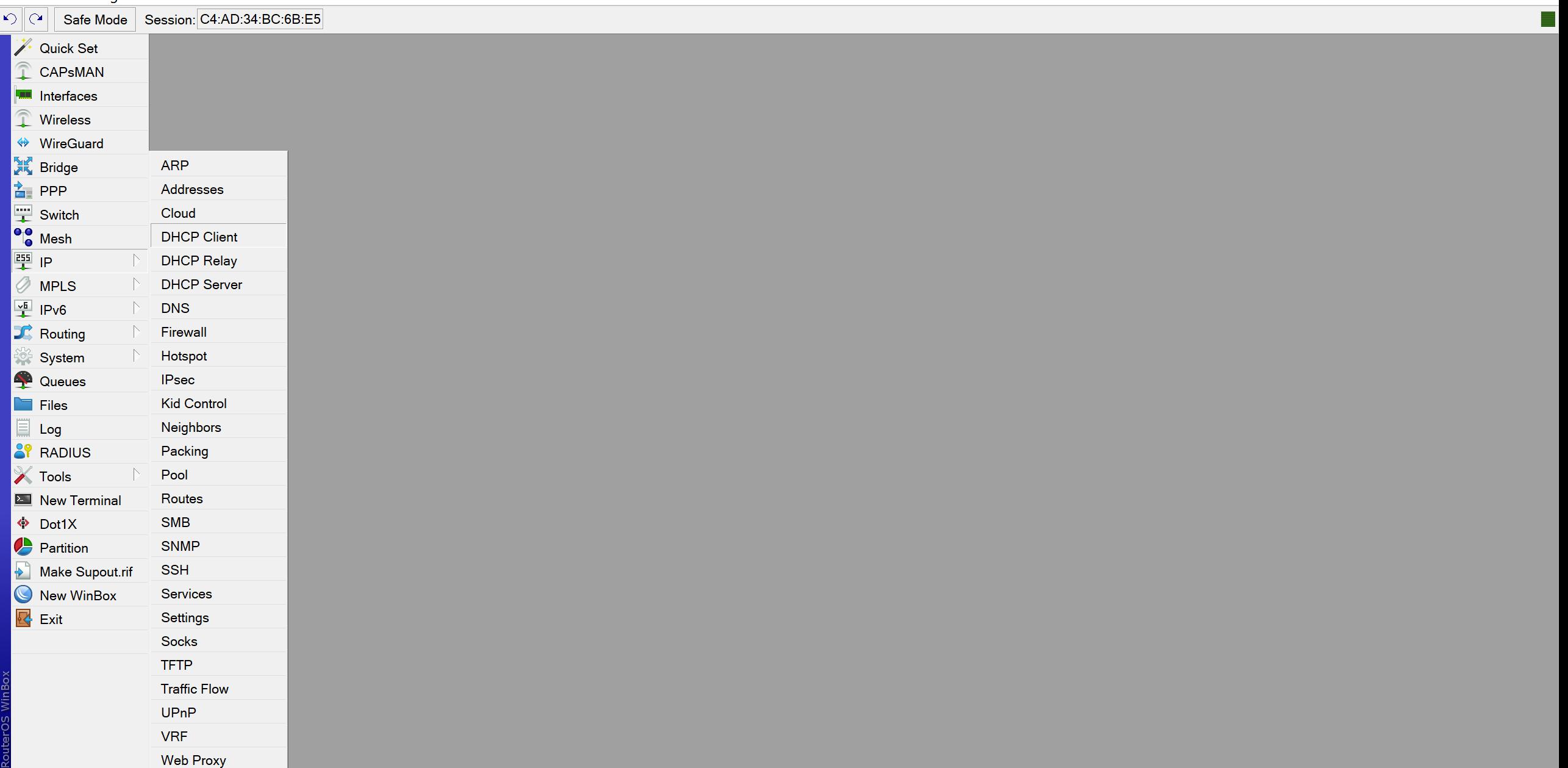

Session Settings Dashboard

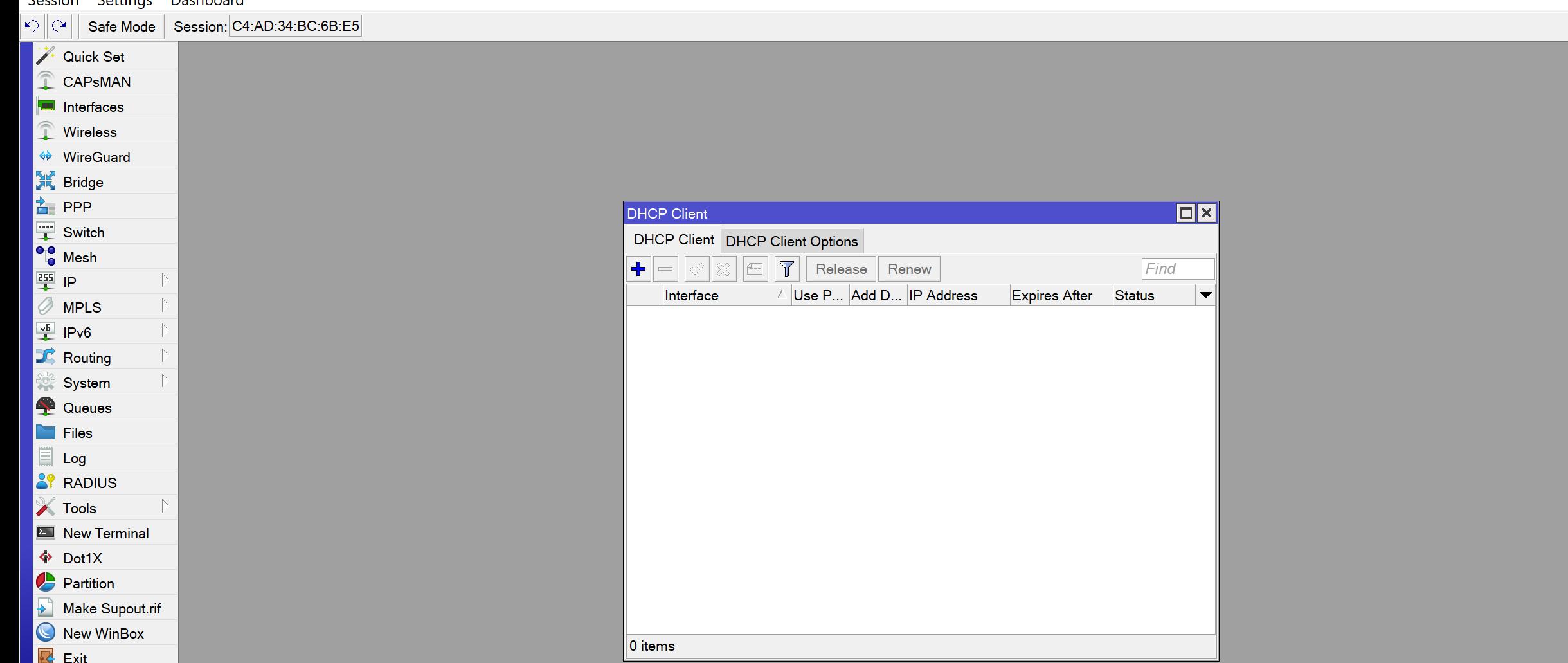

 $\Box$  $\mathsf{X}$  $\overline{\phantom{0}}$ 

 $\overline{\phantom{a}}$ 

Session Settings Dashboard

 $|\cdot \rangle$  |  $\circ$  | Safe Mode | Session: C4:AD:34:BC:6B:E5

A Quick Set CAPsMAN **IN Interfaces** Wireless **◆** WireGuard **A Bridge**  $\frac{1}{\Box}$  PPP

 $\boxed{\frac{mn}{}}$  Switch

**O** Mesh

 $\oslash$  MPLS

 $\frac{1}{2}$  IPv6

**JC** Routing

 $\frac{25}{3}$  System

Queues

**8** RADIUS

**E** New Terminal  $\bullet$  Dot1X **A** Partition

Make Supout.rif

New WinBox

**Windows** 

**X** Tools

区 Exit

**Exercise**  $\Box$  Log

壁IP

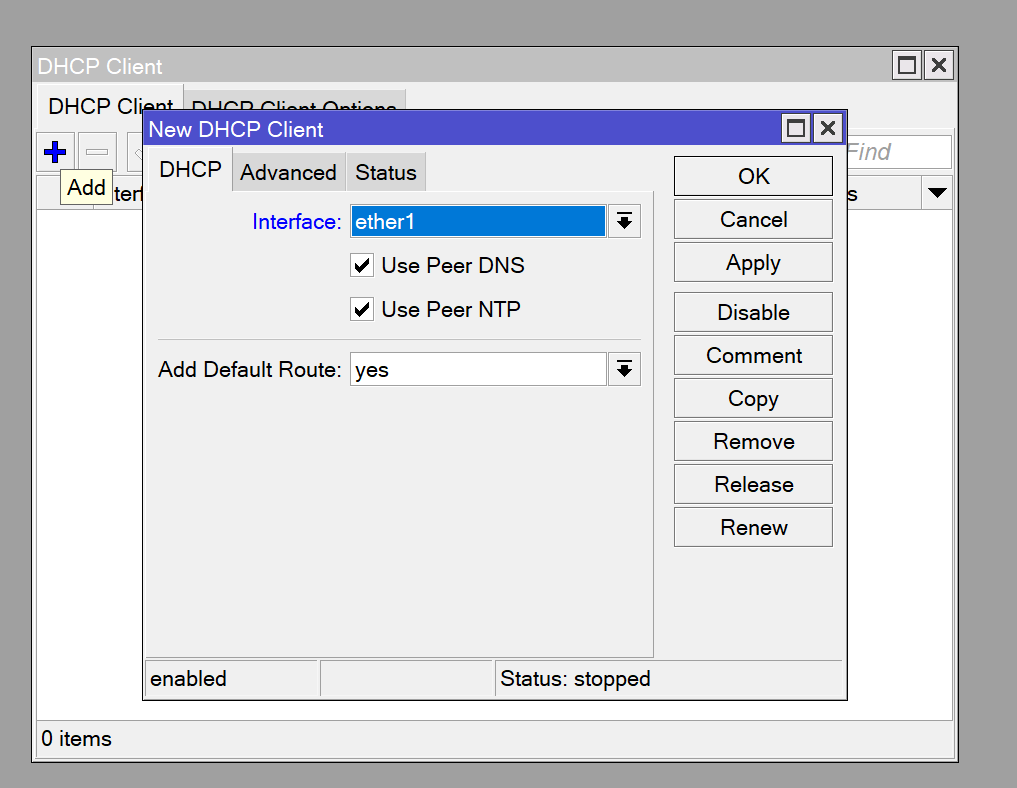

 $\Box$  $\mathbf{X}$  $\overline{\phantom{0}}$ 

Session Settings Dashboard

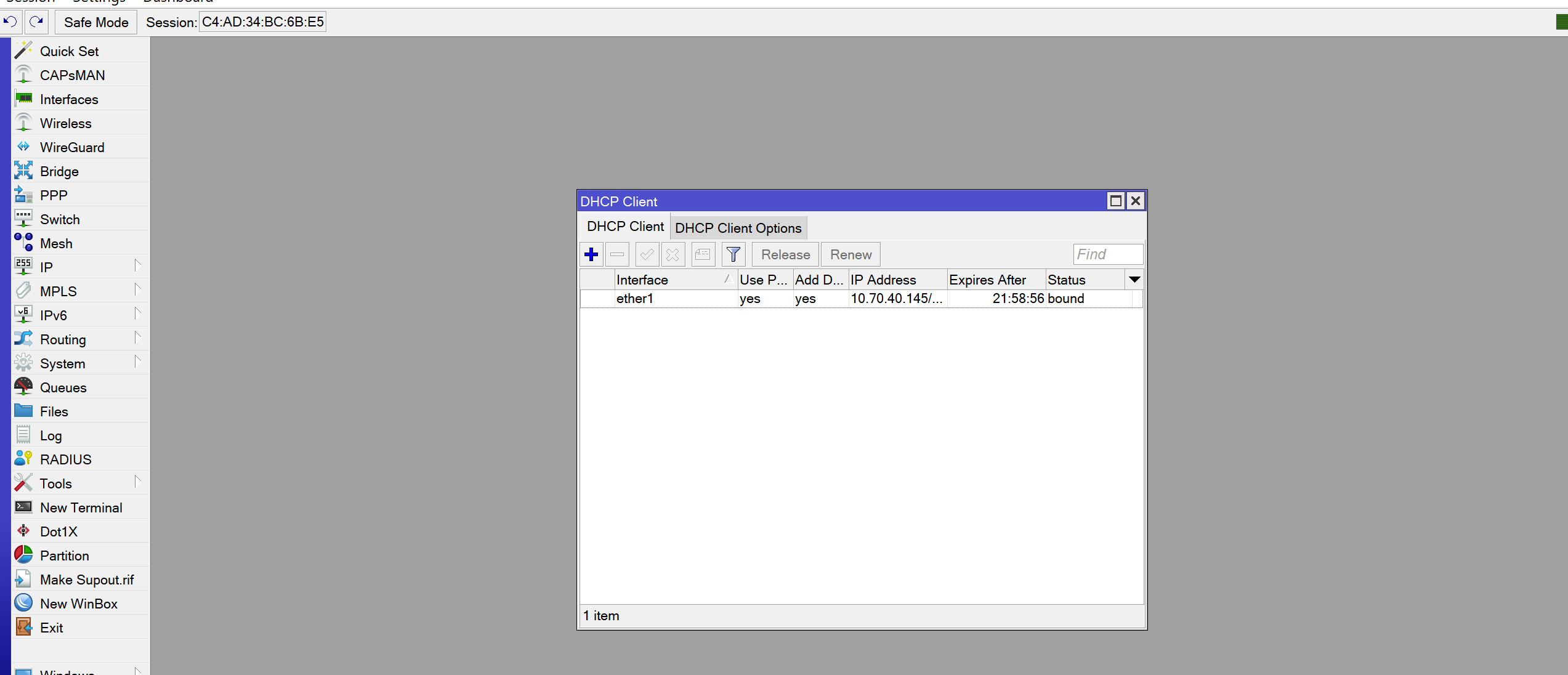

 $\blacksquare$  Windows

Session Settings Dashboard

**A** Quick Set CAPsMAN **FULL** Interfaces

**T** Wireless

**◆ WireGuard** 

**A** Bridge

 $\boxed{\frac{nm}{}}$  Switch

**O**<sub>o</sub> Mesh

 $\oslash$  MPLS

**C** Routing

System

Queues  $\Box$  Files

 $\Box$  Log

**X** Tools

 $\Leftrightarrow$  Dot1X **A** Partition

区 Exit

**8** RADIUS

**E** New Terminal

Make Supout.rif New WinBox

 $\frac{\sqrt{6}}{4}$  IPv6

壁IP

 $\frac{1}{\Box}$  PPP

 $|\cdot \rangle$  |  $\circ$  | Safe Mode | Session: C4:AD:34:BC:6B:E5

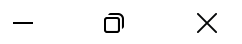

 $\boxed{\square|\times}$ ddress List  $|{\boldsymbol \checkmark}|{\mathbf x}|$   $\Box$   $|{\mathcal T}|$ ╇  $Find$  $\equiv$ △ Network Address Interface  $\blacktriangledown$  $\div$  10.0.0.1/24  $10.0.0.0$ ether5  $\boxed{\square|\times}$ DHCP Client D  $\div$  10.70.40.145/24 10.70.40.0 ether1 DHCP Client  $\left| \cdot \right|$  $Find$ Interface  $\blacktriangledown$ atus  $\boxed{\Box \times}$ <sub>Ind</sub> Address <10.0.0.1/24> ether1 Address: 10.0.0.1/24 OK Network: 10.0.0.0 Cancel  $\blacktriangle$ Interface: ether5  $\vert \bar{\bullet} \vert$ Apply **Disable** Comment Copy Remove 2 items enabled 1 item

 $\blacksquare$  Windows

Session Settings Dashboard

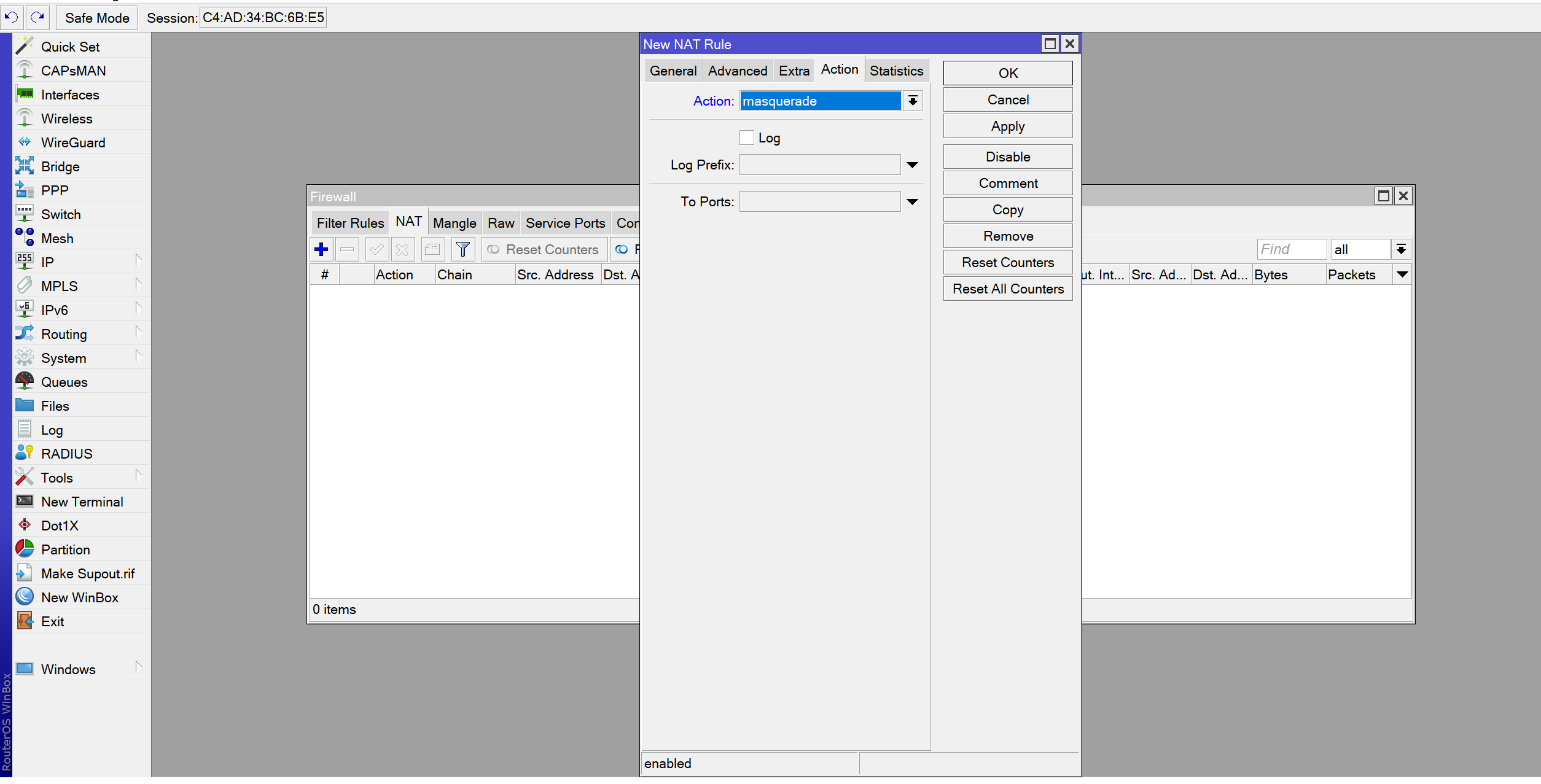

Session Settings Dashboard

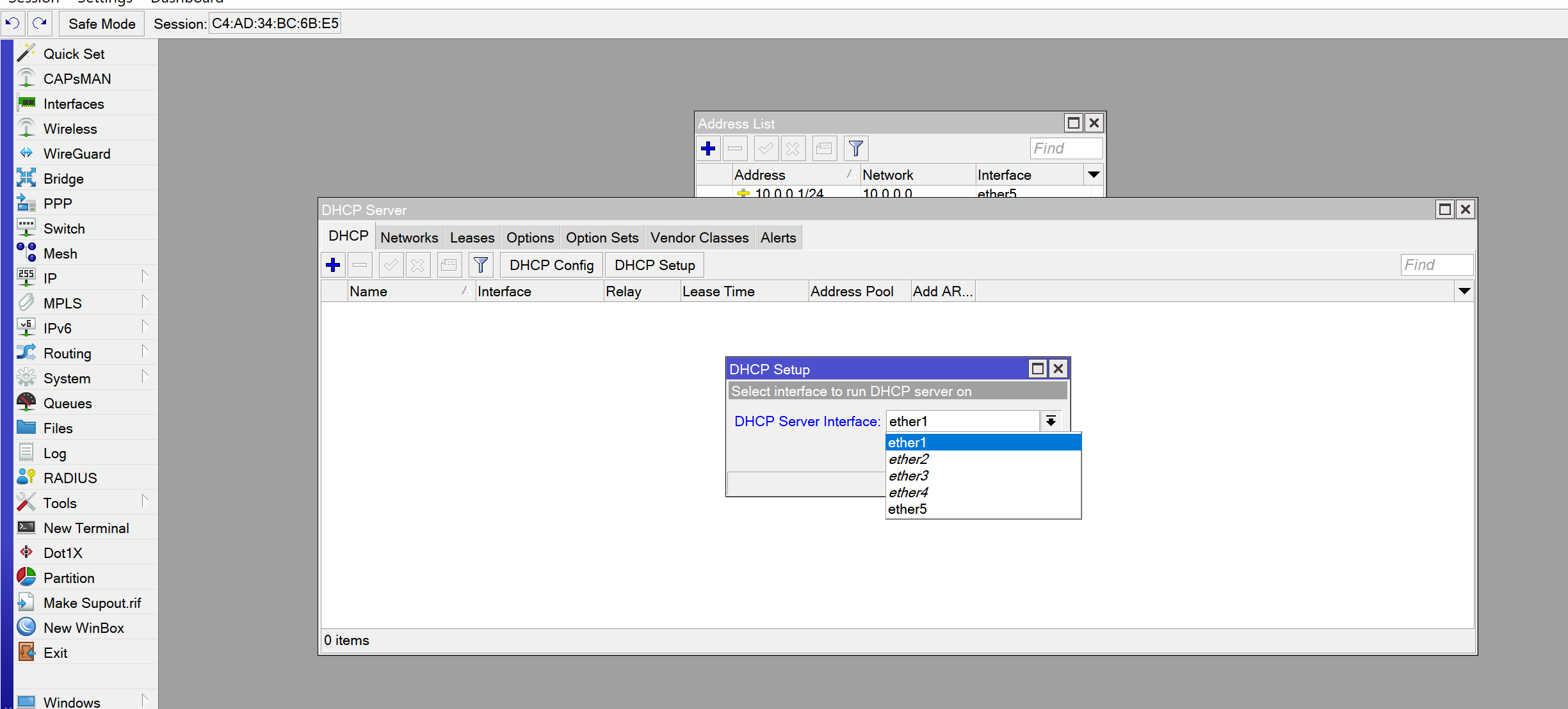

 $\Box$  $\mathsf{X}$ 

Session Settings Dashboard

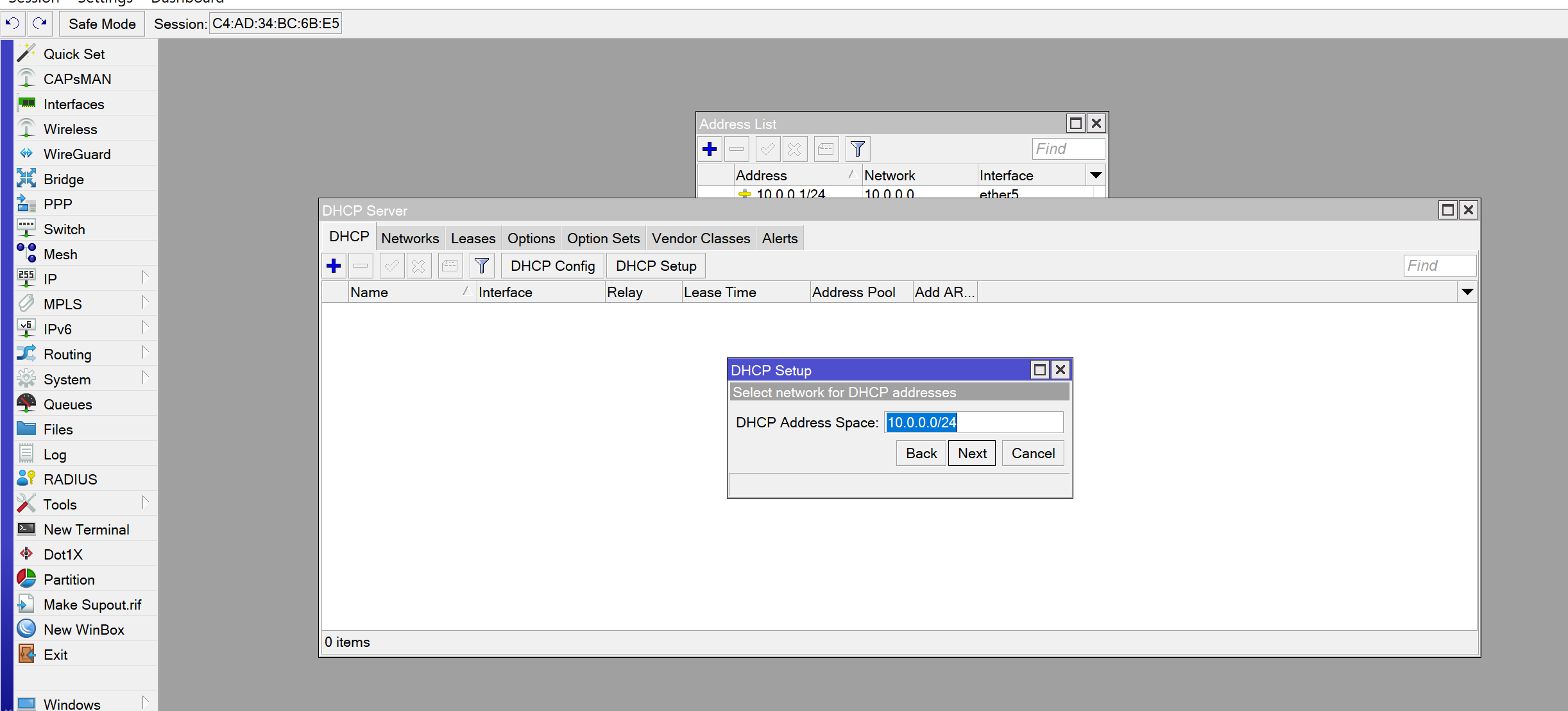

 $\Box$  $\mathsf{X}$ 

Session Settings Dashboard

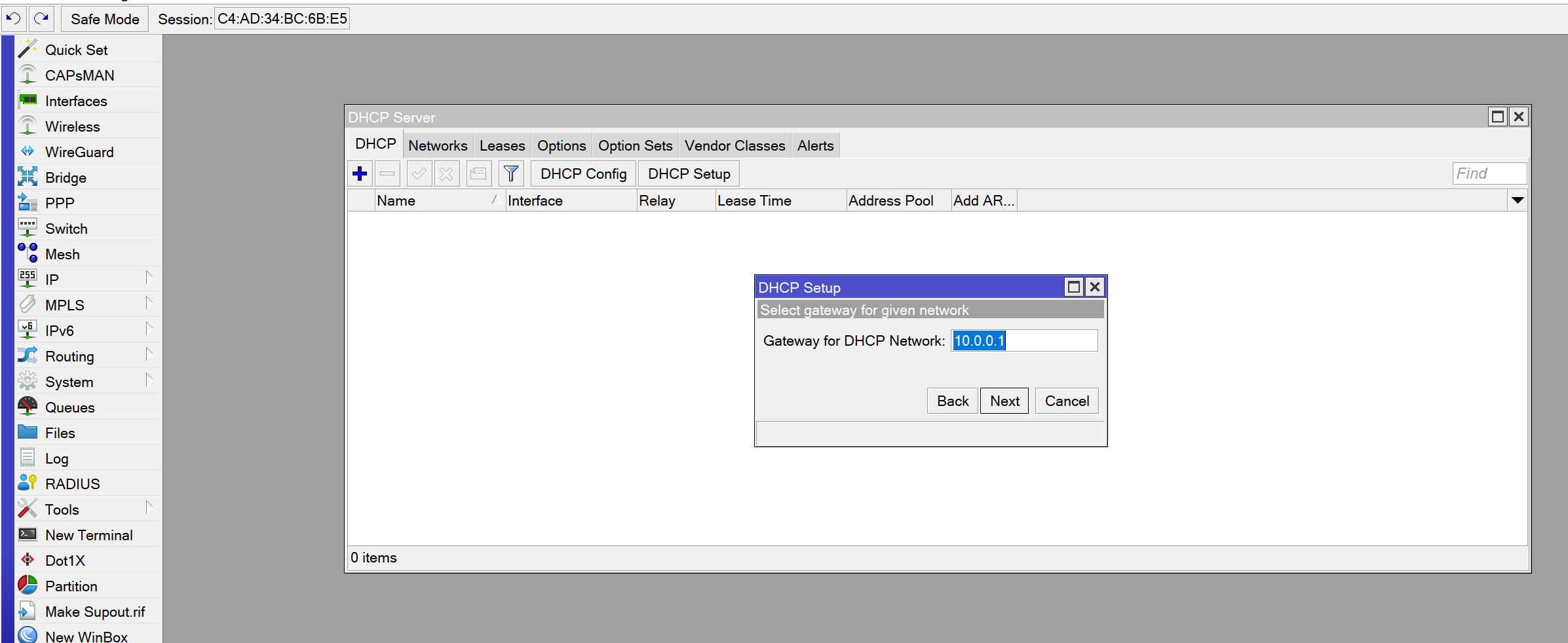

B<br>B<br>Exit

**Mindows** 

 $\overline{\phantom{a}}$ 

Session Settings Dashboard

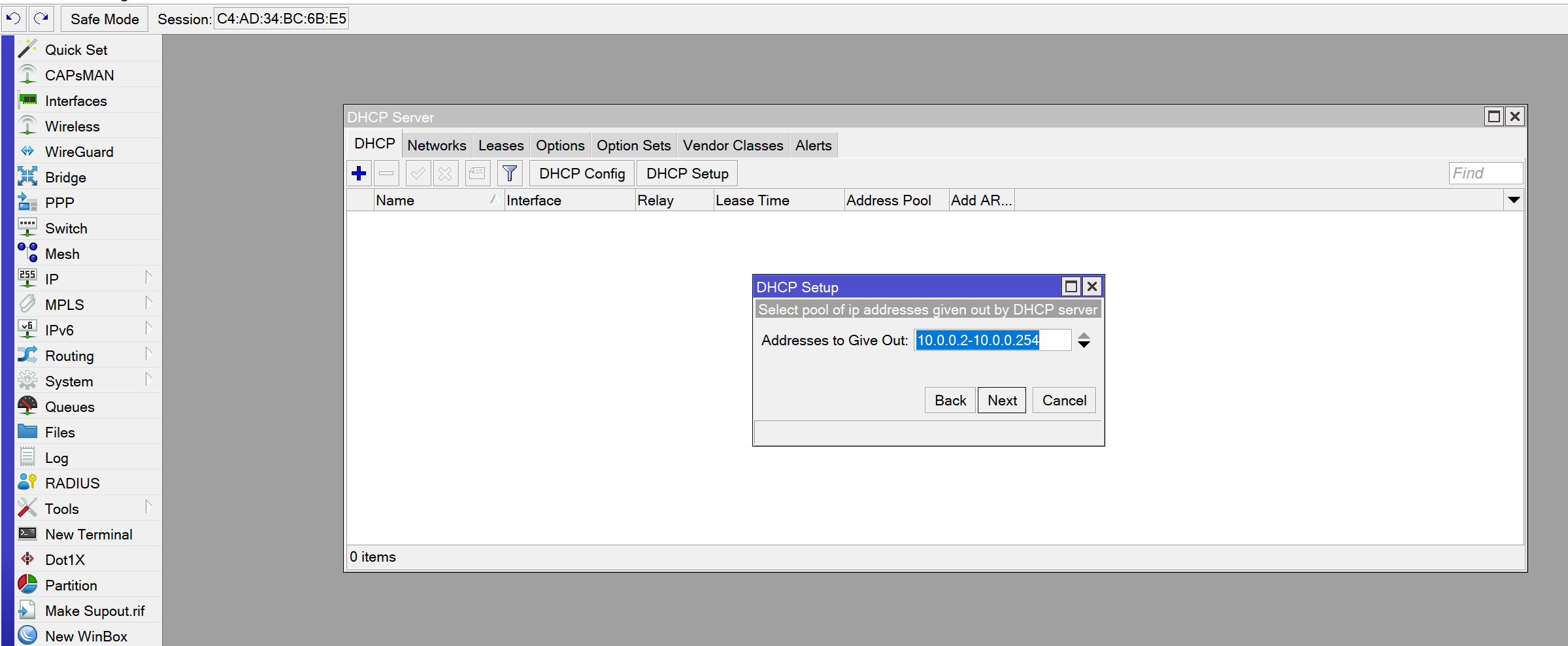

<mark>图</mark> Exit

**Mindows** 

 $\Box$ 

Session Settings Dashboard

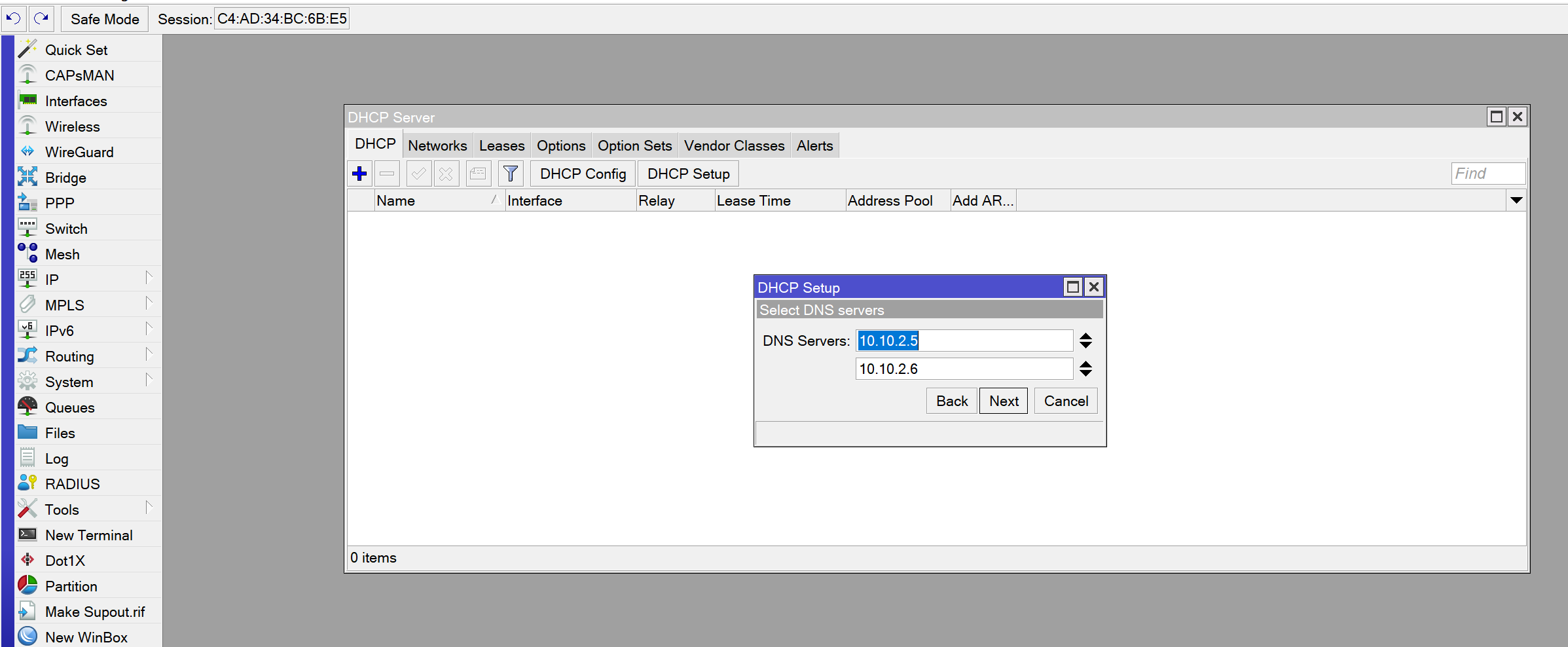

 $\mathbf \Theta$ 

 $\qquad \qquad$ 

 $\mathsf{X}$ 

**K** Exit

**Mindows** 

Session Settings Dashboard

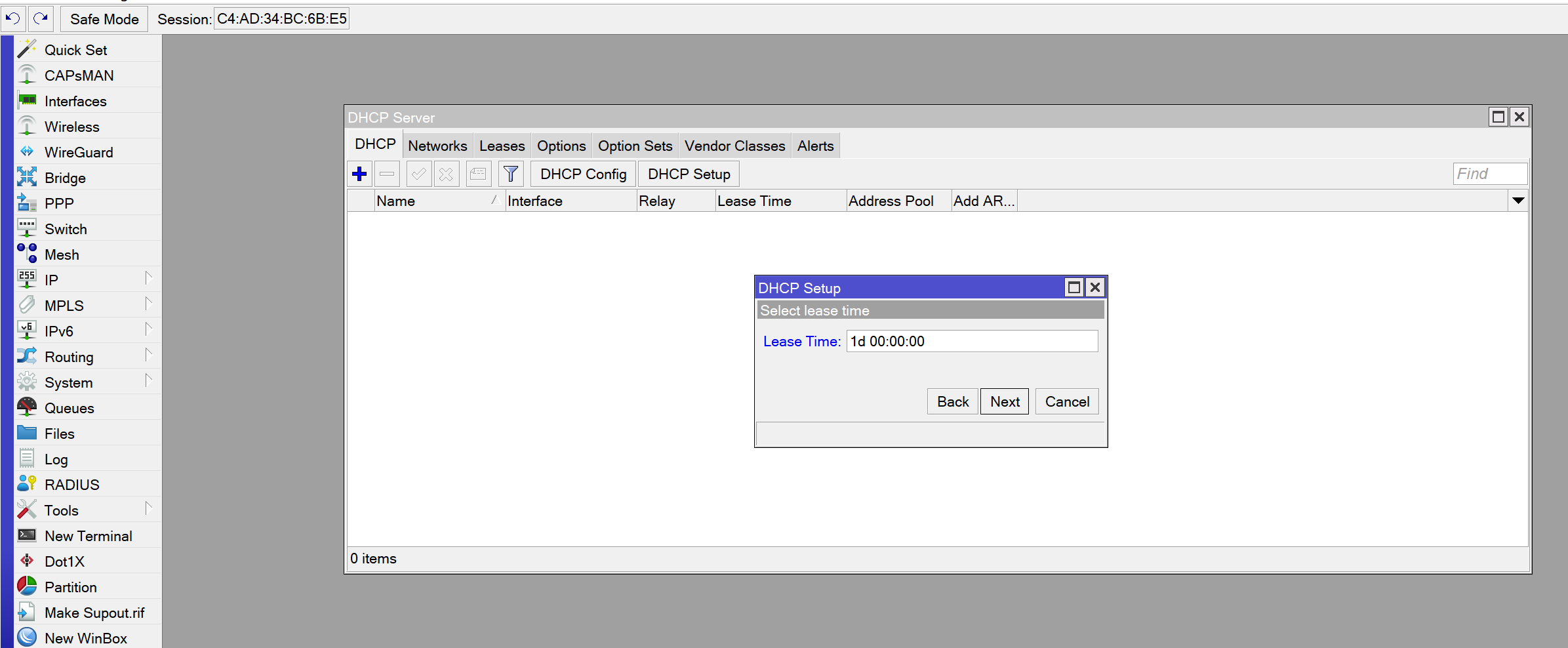

**K** Exit

**Mindows** 

### **DHCP Setup**

Setup has completed successfully

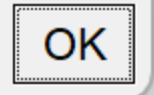

Session Settings Dashboard

 $|\cdot \rangle$  |  $\circ$  | Safe Mode | Session: C4:AD:34:BC:6B:E5

A Quick Set CAPsMAN **FULL** Interfaces **Wireless ♦ WireGuard AC** Bridge  $\frac{1}{n}$  PPP

Switch<br> **O** Mesh

 $\frac{255}{4}$  IP  $\oslash$  MPLS  $\frac{\sqrt{6}}{4}$  IPv6 **IC** Routing System Queues **Exercise**  $\Box$  Log **8** RADIUS **X** Tools

E

 $\mathsf{X}$ 

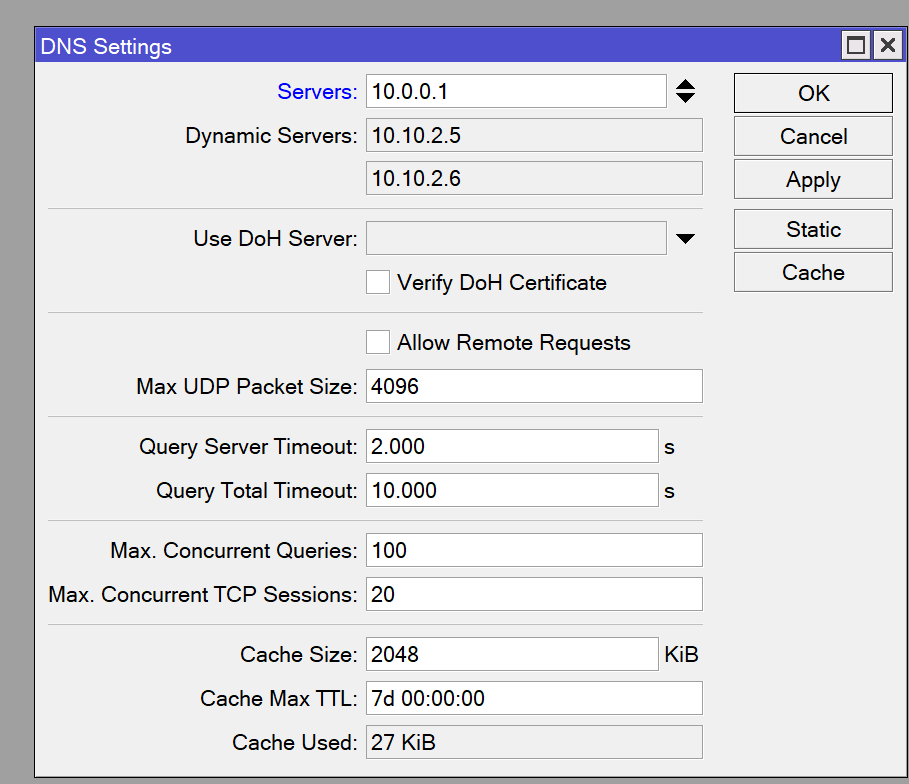

**Windows** 

**K** Exit

**E** New Terminal  $\Leftrightarrow$  Dot1X **Partition** 

 $\boxed{\color{blue}\blacktriangleright}$  Make Supout.rif New WinBox

Session Settings Dashboard

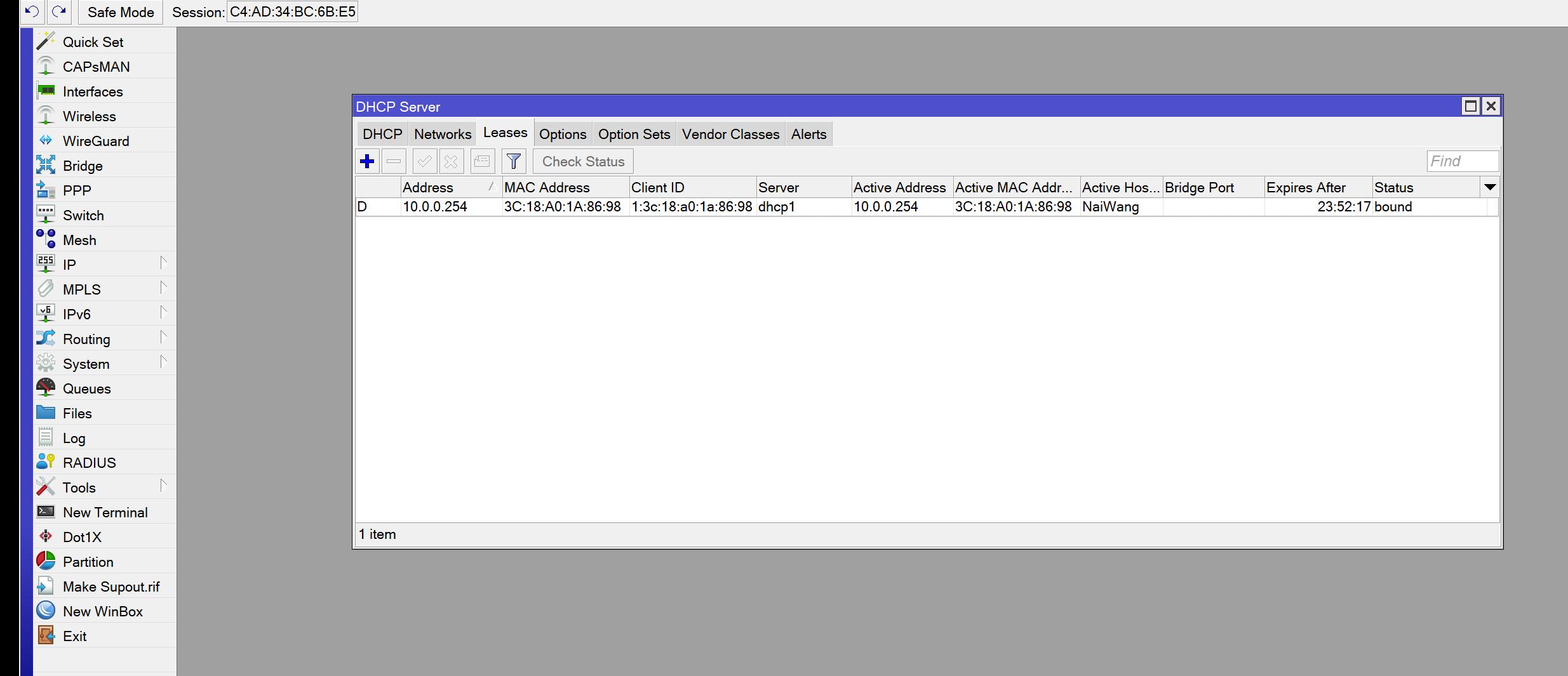

 $\blacksquare$  Windows

 $\Box$  $\mathbf{X}$